# **SNMP OID for** setting switch

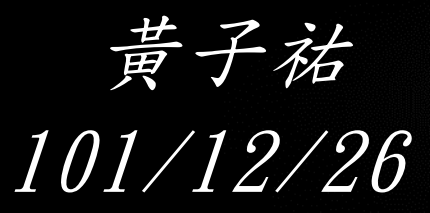

### Outline

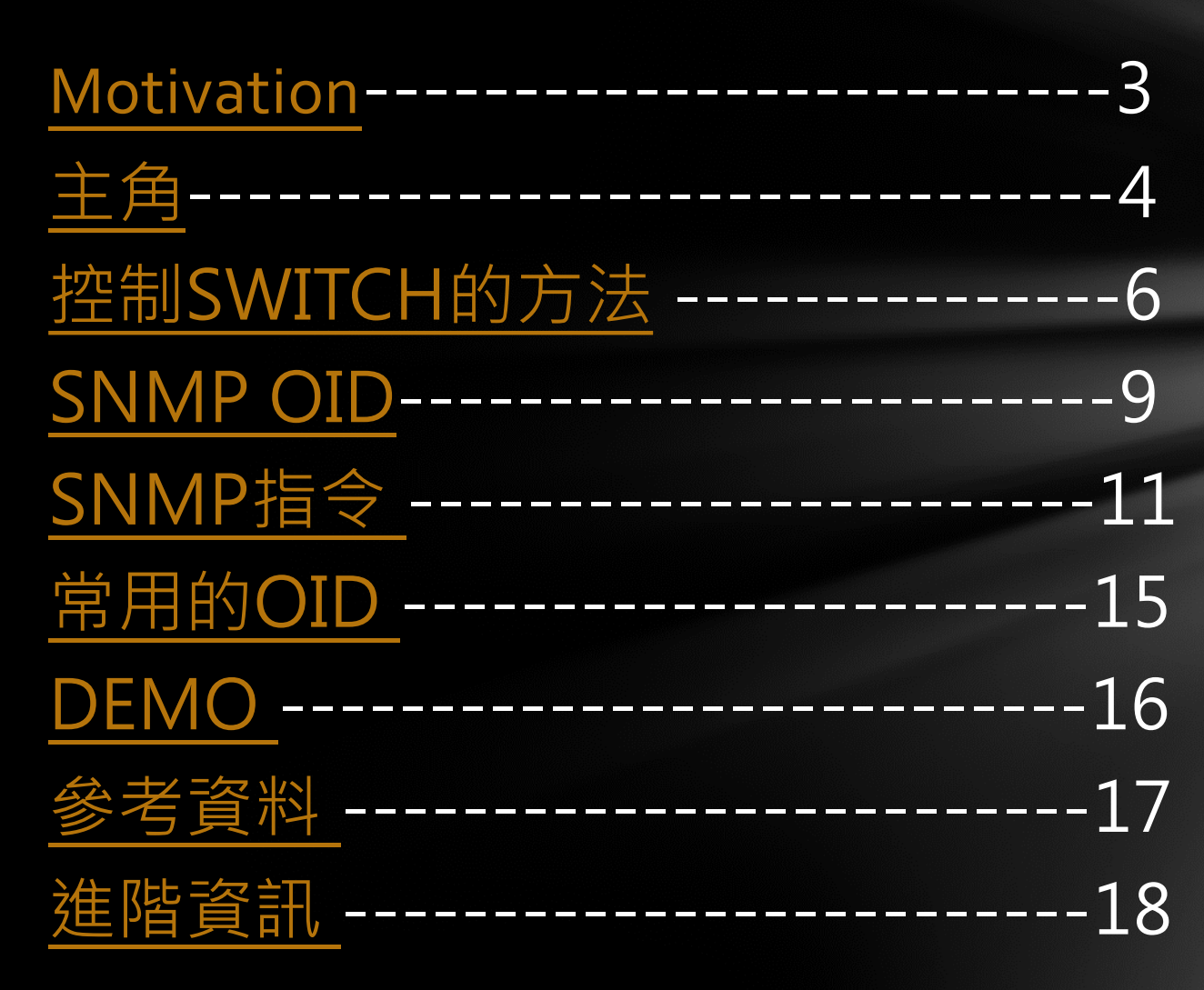

### Motivation

學校限流系統需要使用到SNMP來對SWITCH下 指令,而其他同學們並不知道如何操作,所以 藉由這次MEETING來說明一下基本的SNMP下法。

<span id="page-2-0"></span>本次介紹著重於基礎的入門知識,如果你想知 道更為進階的技巧請參考投影片最後的「進階 參考資料」部分。

### SNMP

SNMP(Simple Network Management Protocol)簡 單網路管理協定用TCP/IP通訊協定對設備作管理, 是一種遵循現在網路、通訊及管理的標準規格 的網路管理協定,只要其設備支援SNMP管理協 定,網路上各節點設備皆可以納歸於SNMP的管 理之下。

<span id="page-3-0"></span>SNMP是目前最普遍用於各式網際網路的網管協 定,如同其名是個頗單純的協定,但其特點卻 足以應付各式各樣的網管需求。

### SWITCH

#### 實作機種:ZYXEL MES-3528

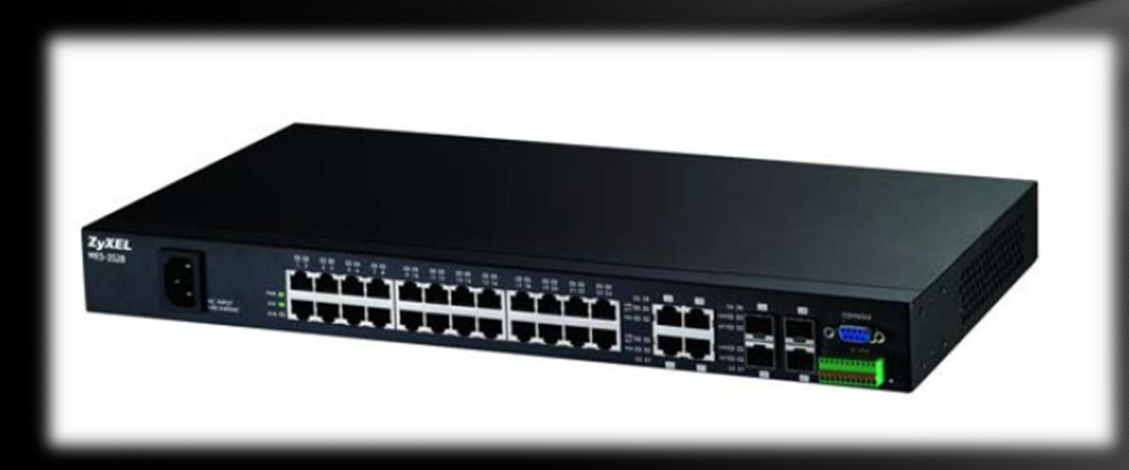

### 控制SWITCH的方法-console

**CONSOLE** Speed:9600 帳號 :admin

<span id="page-5-0"></span>

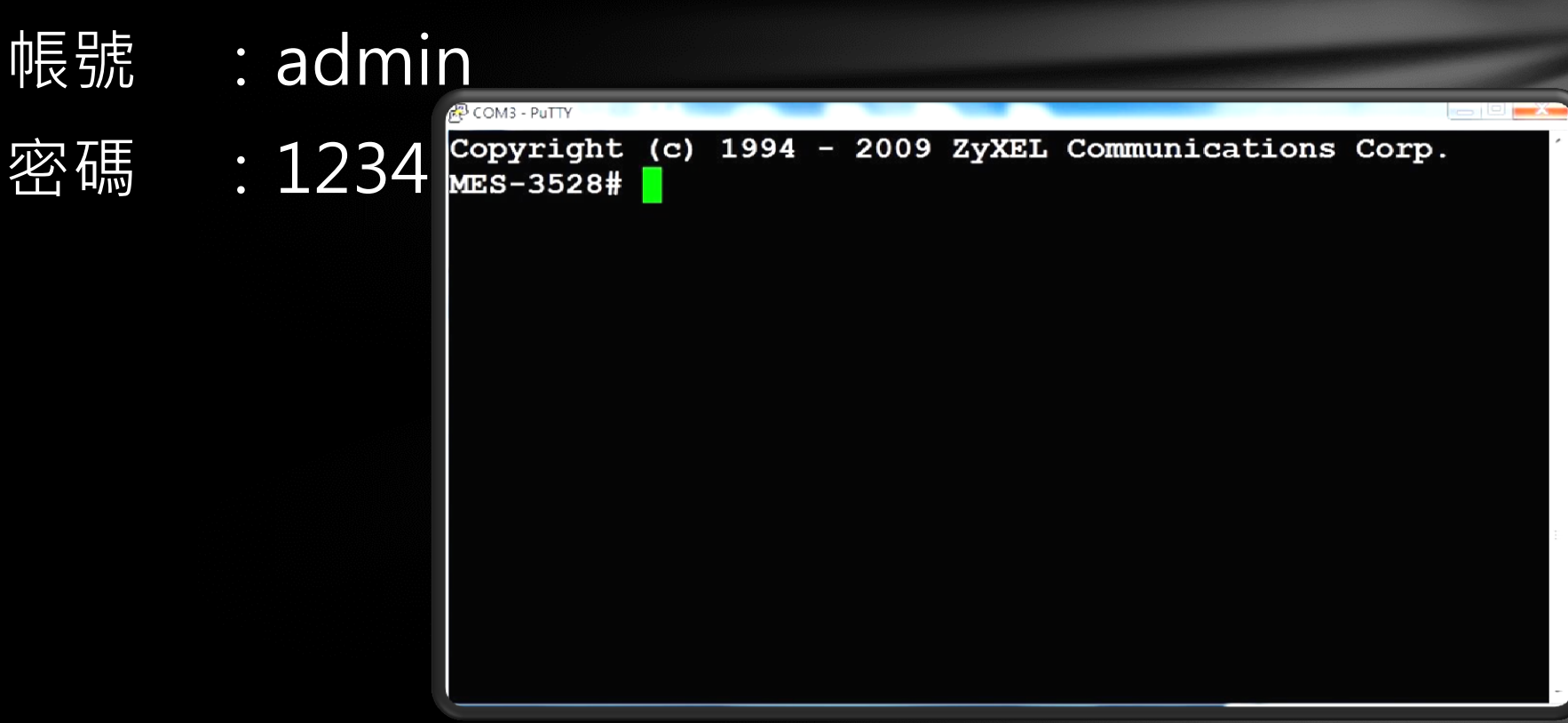

### 控制SWITCH的方法-Web

#### WEB介面

- 預設IP: 192.168.1.1
- 帳號 :admin
- 密碼 : 1234

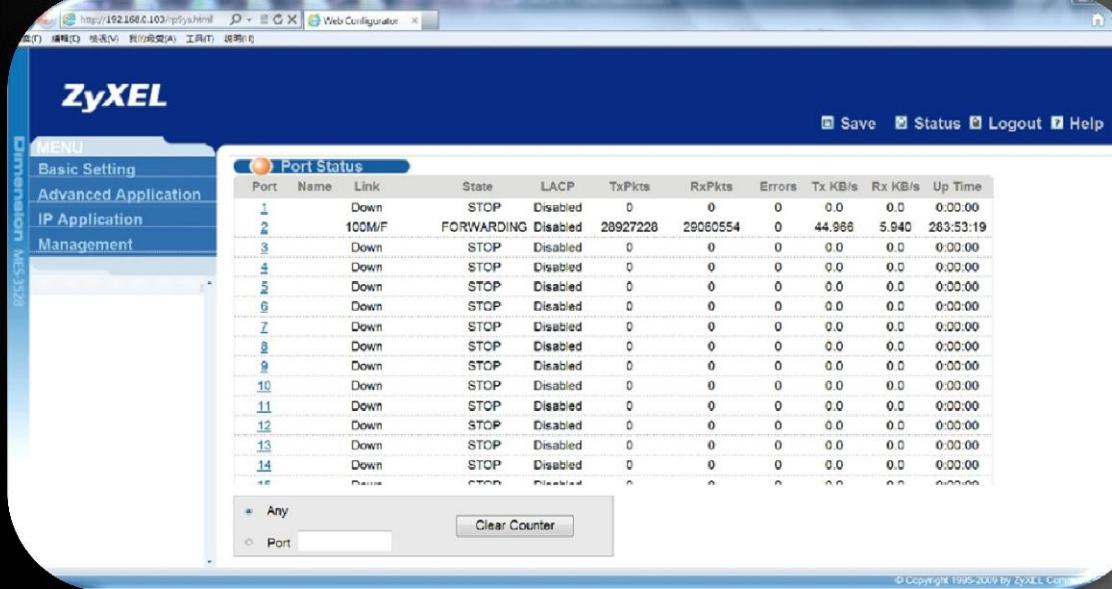

### 控制SWITCH的方法-SNMP

#### SNMP

#### yum install net-snmp\*

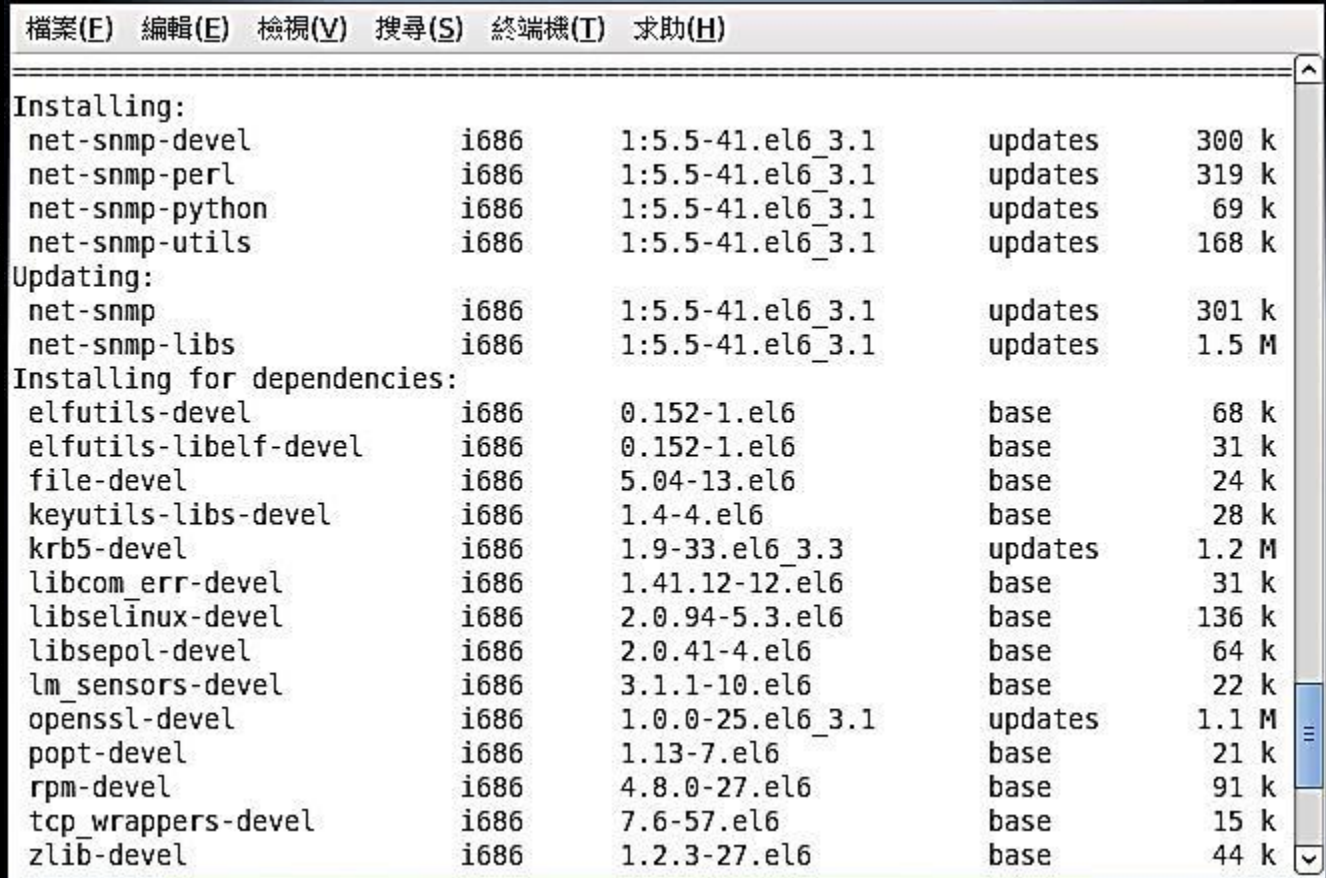

 $\overline{8}$ 

## SNMP OID

#### 樹狀

<span id="page-8-0"></span>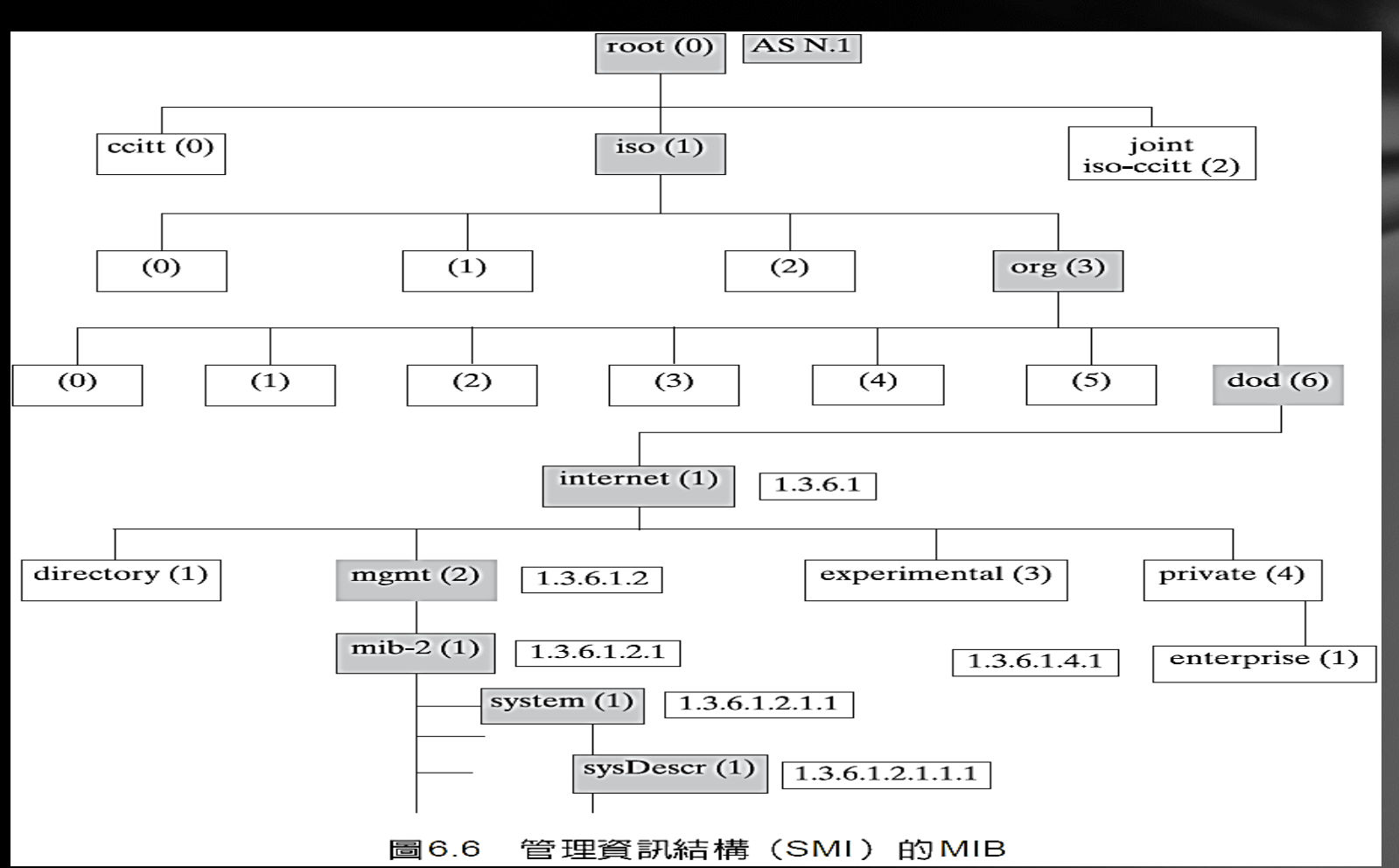

## SNMP OID-命名方式

Object Identifier tree:

- •以階層式的方式命名。
- •每個分支(branch)都有一個以數字命名的代號。

例子:

```
1.3.6.1.2.1.1.1
           ISO
ISO-ident. Org.
       US DoD
       Internet
                                   SysDescription
                                   System
                                   MIB2
                                   management
```
### SNMP指令

SNMP –v2c –c public IP OID 版本 V1、 V2c、 V3 (本次介紹採用V2C) 第一版因為其脆弱的安全性而備受爭議。 第二版的新安全系統被認為過於複雜,而不被 廣泛接受。

第三版新增三項重要的服務:認證、隱私和存 取控制。

-c (community)

<span id="page-10-0"></span>密碼,此處為指令最為機密性的部分

### SNMP指令-2

#### ළු root@localhost:~/limitport

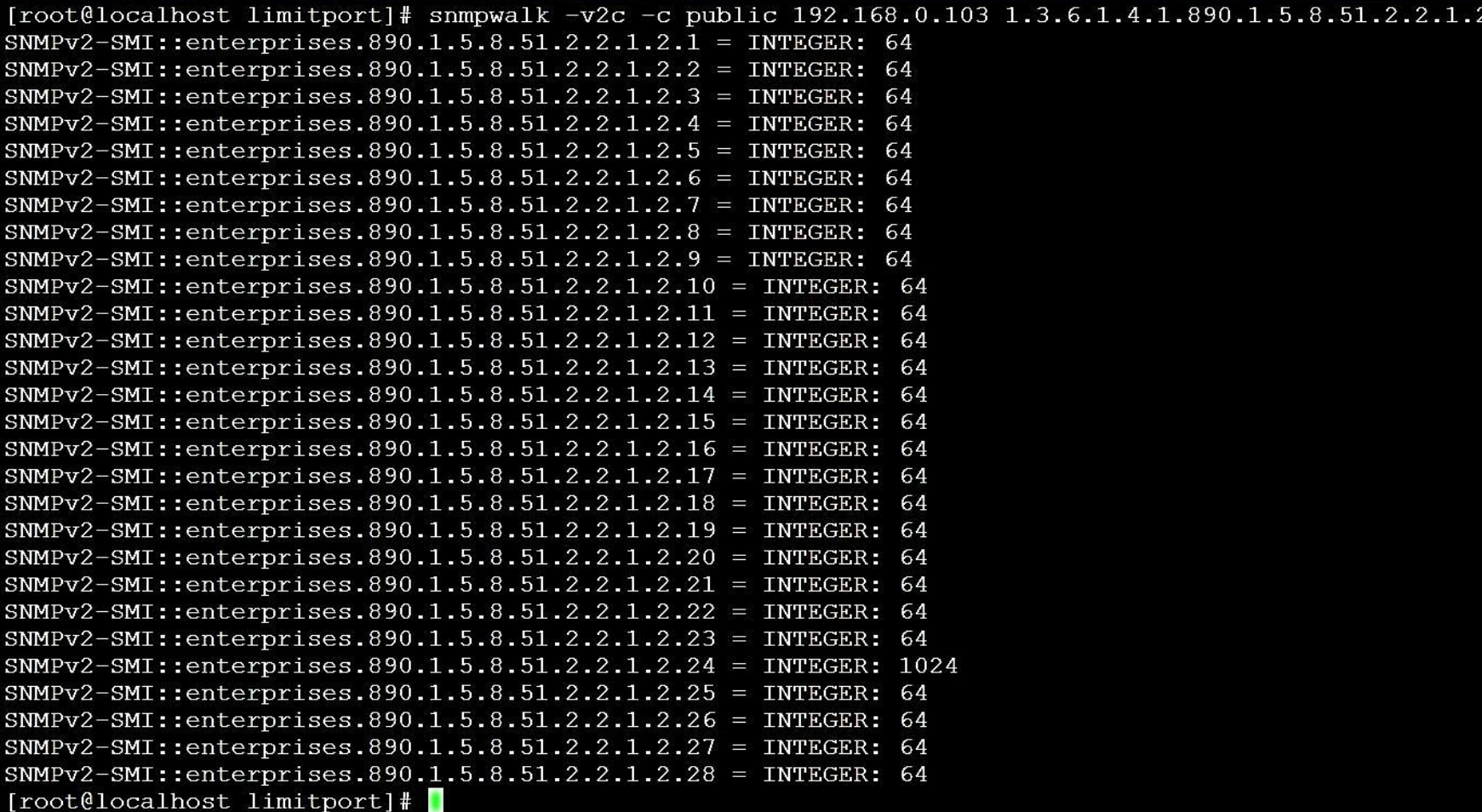

### SNMP指令-3

#### SNMPSET

修改該OID的值 例如:UP(1) DOWN(2) 速率(64K)

#### <mark>#</mark>P root@localhost:~/limitport

 $[root@localhost$  limitport]# snmpget -v2c -c public 192.168.0.103 \  $> 1.3.6.1.4.1.890.1.5.8.51.2.2.1.2.20$  $SNMPv2-SMI$ ::enterprises.890.1.5.8.51.2.2.1.2.20 = INTEGER: 64 [root@localhost limitport]# snmpset -v2c -c public 192.168.0.103 \  $> 1.3.6.1.4.1.890.1.5.8.51.2.2.1.2.20$  integer 1024 SNMPv2-SMI::enterprises.890.1.5.8.51.2.2.1.2.20 = INTEGER:  $1024$ [root@localhost limitport]# snmpget -v2c -c public 192.168.0.103 \  $> 1.3.6.1.4.1.890.1.5.8.51.2.2.1.2.20$ SNMPv2-SMI::enterprises.890.1.5.8.51.2.2.1.2.20 = INTEGER: 1024 [root@localhost limitport]#

### SNMPGET 讀取"指定"OID位置的值 SNMP指令-4

<mark>A</mark> root@localhost:~/limitport

[root@localhost limitport]# snmpget -v2c -c public 192.168.0.103 1.3.6.1.4.1.8 SNMPv2-SMI::enterprises.890.1.5.8.51.2.2.1.2.1 = INTEGER: 64 [root@localhost limitport]#

## 常用的OID

SWITCH名稱

1.3.6.1.2.1.1.1

PORT 目前狀況

1.3.6.1.2.1.2.2.1.8

MAC to PORT 對應表

1.3.6.1.2.1.17.4.3.1.2

開啟、關閉PORT

1.3.6.1.2.1.2.2.1.7.PORT

限速 IN OUT

1.3.6.1.4.1.890.1.5.8.51.2.2.1.2.2

<span id="page-14-0"></span>1.3.6.1.4.1.890.1.5.8.51.2.2.1.3.2

### DEMO

#### 現場機器IP:

### Mac address: 90:e6:ba:50:48:67 144.230.186.80.72.103

<span id="page-15-0"></span>(R409 IP) 192.168.1.1 Mac address:188.95.244.54.120.53

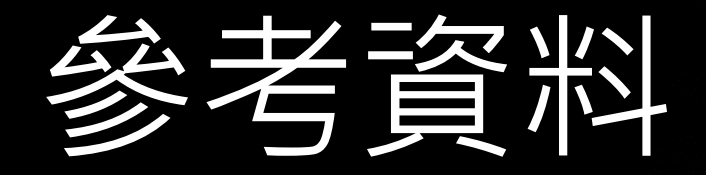

#### [SNMP MIB](http://docs.oracle.com/cd/E13161_01/tuxedo/docs10gr3/snmpmref/1tmib.html)

#### [ZYXEL-MES3528](ftp://ftp2.zyxel.com/MES-3528/user_guide/MES-3528_V3.90_Ed2.pdf)

#### [SNMP](http://tw.search.yahoo.com/r/_ylt=A8tUwYTBN9hQ3BwADJBr1gt.;_ylu=X3oDMTByMHM4NXRxBHNlYwNzcgRwb3MDMwRjb2xvA3R3MQR2dGlkAw--/SIG=12fbdr57f/EXP=1356376129/**http:/www.cse.ttu.edu.tw/ezfiles/67/1067/img/672/96(1).pdf) [實作](http://tw.search.yahoo.com/r/_ylt=A8tUwYTBN9hQ3BwADJBr1gt.;_ylu=X3oDMTByMHM4NXRxBHNlYwNzcgRwb3MDMwRjb2xvA3R3MQR2dGlkAw--/SIG=12fbdr57f/EXP=1356376129/**http:/www.cse.ttu.edu.tw/ezfiles/67/1067/img/672/96(1).pdf) [Switch Port](http://tw.search.yahoo.com/r/_ylt=A8tUwYTBN9hQ3BwADJBr1gt.;_ylu=X3oDMTByMHM4NXRxBHNlYwNzcgRwb3MDMwRjb2xvA3R3MQR2dGlkAw--/SIG=12fbdr57f/EXP=1356376129/**http:/www.cse.ttu.edu.tw/ezfiles/67/1067/img/672/96(1).pdf) [管理](http://tw.search.yahoo.com/r/_ylt=A8tUwYTBN9hQ3BwADJBr1gt.;_ylu=X3oDMTByMHM4NXRxBHNlYwNzcgRwb3MDMwRjb2xvA3R3MQR2dGlkAw--/SIG=12fbdr57f/EXP=1356376129/**http:/www.cse.ttu.edu.tw/ezfiles/67/1067/img/672/96(1).pdf) [系統](http://tw.search.yahoo.com/r/_ylt=A8tUwYTBN9hQ3BwADJBr1gt.;_ylu=X3oDMTByMHM4NXRxBHNlYwNzcgRwb3MDMwRjb2xvA3R3MQR2dGlkAw--/SIG=12fbdr57f/EXP=1356376129/**http:/www.cse.ttu.edu.tw/ezfiles/67/1067/img/672/96(1).pdf)

#### [宿舍網路流量監測系統](http://140.134.131.145/upload/paper_uni/891pdf/891040.pdf)

<span id="page-16-0"></span>[網路管理\(台灣培生教育出版\)](http://tw.search.yahoo.com/r/_ylt=A8tUwYJKuthQKHwAnU9r1gt.;_ylu=X3oDMTE1dnVsc2NlBHNlYwNzcgRwb3MDNARjb2xvA3R3MQR2dGlkA1RXQzA3Ml8yODQ-/SIG=12itug8um/EXP=1356409546/**http:/dslab.cs.ntue.edu.tw/~yu/course/NetMng/Ch6-20070403.ppt)

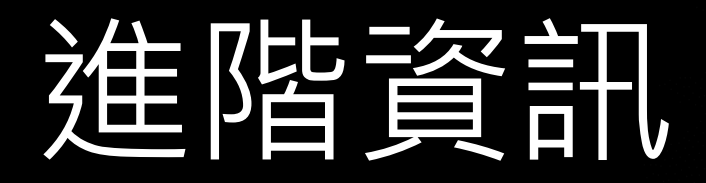

#### [CISCO](http://tools.cisco.com/Support/SNMP/do/BrowseOID.do?local=en) [OID](http://tools.cisco.com/Support/SNMP/do/BrowseOID.do?local=en)[資料庫](http://tools.cisco.com/Support/SNMP/do/BrowseOID.do?local=en)

#### [CONSOLE](http://www.conteg.com/files/1/soubory/62/en/x-oid-snmp-manual-v12.pdf)[指令](http://www.conteg.com/files/1/soubory/62/en/x-oid-snmp-manual-v12.pdf)

#### **[Getif](http://ithelp.ithome.com.tw/question/10000398)**

#### [SMI、MIB](http://tw.search.yahoo.com/r/_ylt=A8tUwZXppthQkAoAYBtr1gt.;_ylu=X3oDMTBydTdmYjgyBHNlYwNzcgRwb3MDMQRjb2xvA3R3MQR2dGlkAw--/SIG=12oa69j7v/EXP=1356404585/**http:/mnet.cs.nthu.edu.tw/~course/slide/Chinese/chap08_ch_slide.ppt)

### <span id="page-17-0"></span>[RFC](http://tools.ietf.org/html/) [1155](http://tools.ietf.org/html/rfc1155) [1156](http://tools.ietf.org/html/rfc1156) [1157](http://tools.ietf.org/html/rfc1157) [1213](http://tools.ietf.org/html/rfc1213) [1901](http://tools.ietf.org/html/rfc1901) ~ [1908](http://tools.ietf.org/html/rfc1908)

### THE END